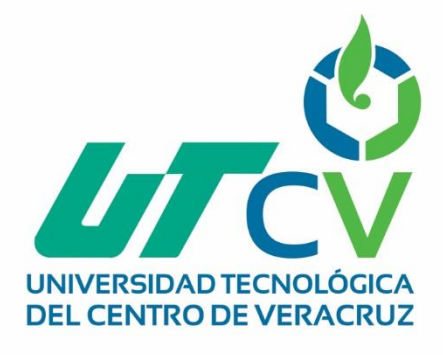

# **Reporte Final de Estadía**

**Daniel Isaac Sosa Rincón**

**Sistema Administrativo**

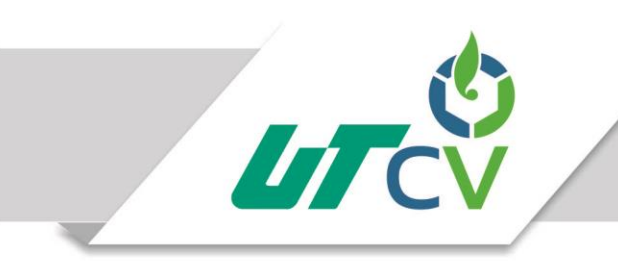

## Universidad Tecnológica del Centro de Veracruz

## Programa Educativo Tecnologías de la Información

Nombre del Asesor Industrial (Mario Francisco Andrade López)

Nombre del Asesor Académico

(Cecilio Francisco Mendoza González)

Jefe de Carrera (César Aldaraca Juárez )

Nombre del Alumno (Daniel Isaac Sosa Rincón)

> Av. Universidad No. 350, Carretera Federal Cuitláhuac - La Tinaja Congregación Dos Caminos, C.P. 94910. Cuitláhuac, Veracruz<br>Tel. 01 (278) 73 2 20 50 www.utcv.edu.mx

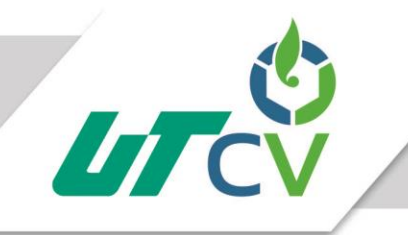

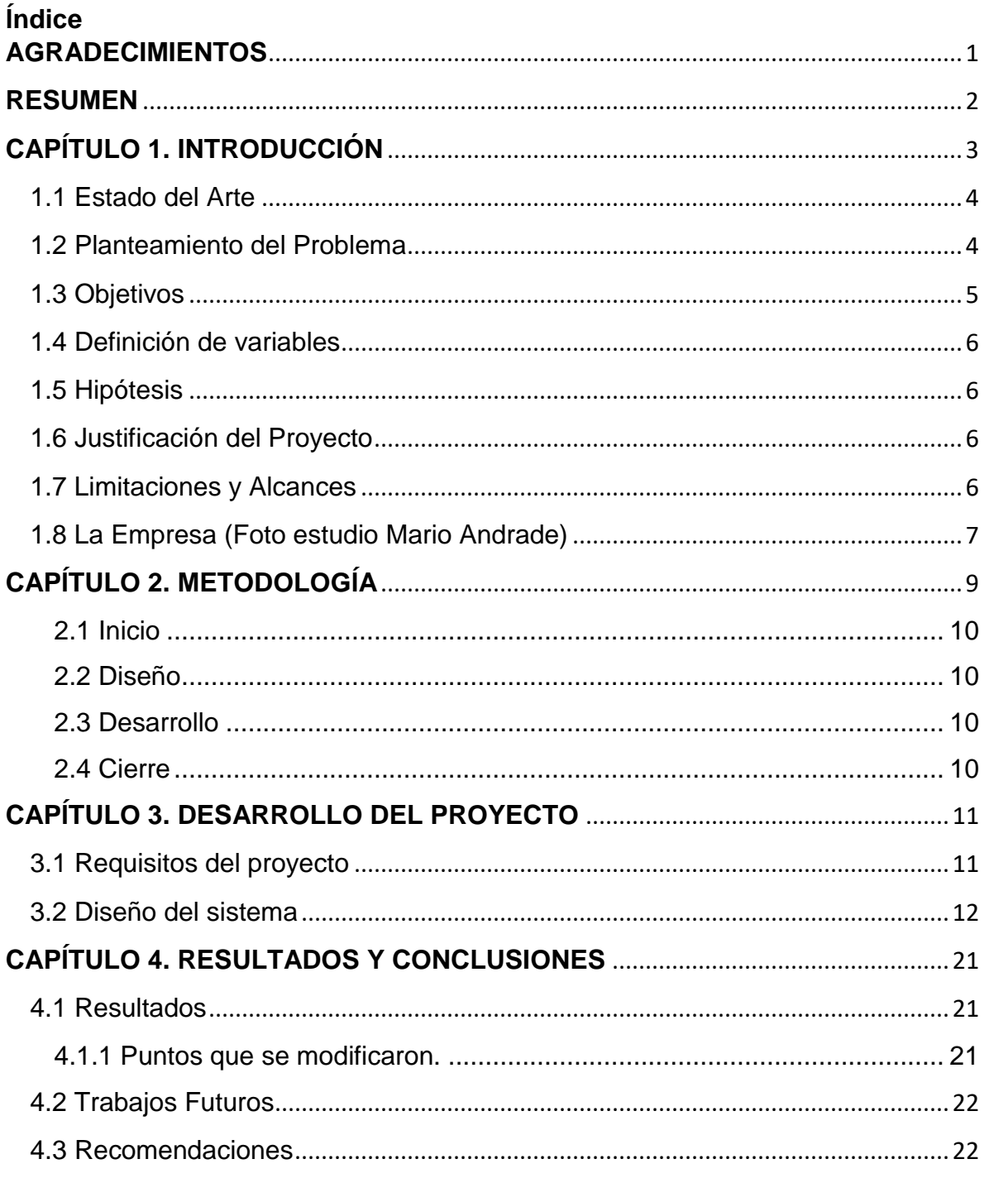

Av. Universidad No. 350, Carretera Federal Cuitláhuac - La Tinaja Congregación Dos Caminos, C.P. 94910. Cuitiánuac, Veracruz<br>Congregación Dos Caminos, C.P. 94910. Cuitiánuac, Veracruz www.utcv.edu.mx

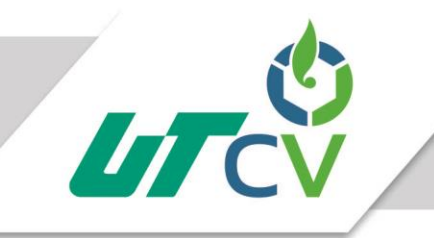

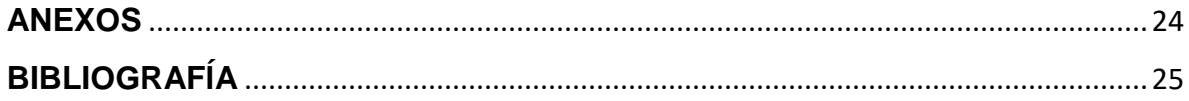

Av. Universidad No. 350, Carretera Federal Cuitláhuac - La Tinaja Congregación Dos Caminos, C.P. 94910. Cuitiánuac, Veracruz<br>Congregación Dos Caminos, C.P. 94910. Cuitiánuac, Veracruz www.utcv.edu.mx

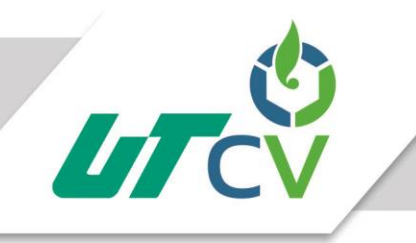

#### Tabla de imágenes

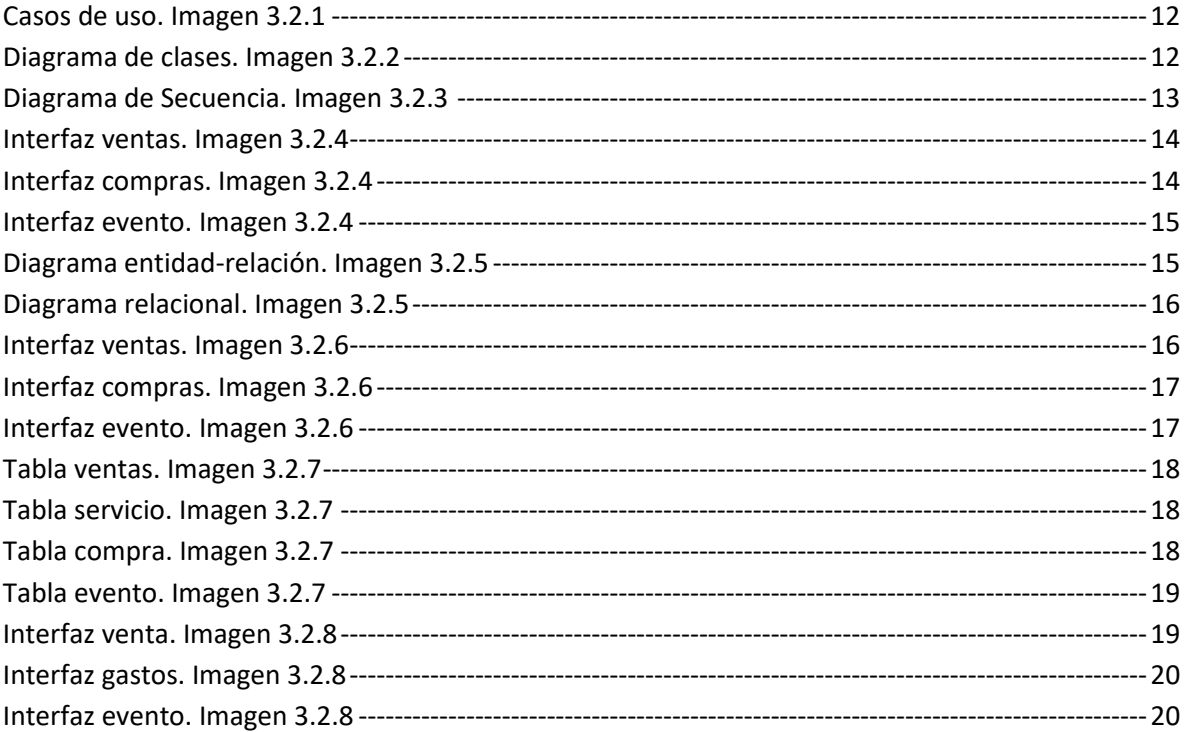

#### <span id="page-5-0"></span>**AGRADECIMIENTOS**

Me gustaría que estas líneas sirvieran para expresar mi más profundo y sincero agradecimiento a todas aquellas personas que con su ayuda han colaborado en la realización del presente proyecto, en especial a mis asesores, Cecilio Francisco Mendoza González (asesor académico) y Mario Francisco Andrade López (asesor industrial), por la orientación, el seguimiento y la supervisión continúa, pero sobre todo por la motivación y el apoyo recibido.

Especial reconocimiento a mis profesores por todo el apoyo y la enseñanza que me otorgaron todos estos años.

Un agradecimiento muy especial merece la comprensión, paciencia y el ánimo recibidos de mi familia y amigos.

A todos ellos, muchas gracias.

#### <span id="page-6-0"></span>**RESUMEN**

En este documento se muestra y describe todo el proceso realizado para la elaboración del proyecto "Sistema administrativo", los puntos aquí mostrados muestran un aspecto que habla sobre el porqué y el cómo se desarrolla paso a paso la construcción del sistema.

El planteamiento del problema hablamos sobre la situación en la que se encuentra la empresa describiendo de forma general como se lleva a cabo el proceso administrativo y financiero. En base a esto se propone el desarrollo de este proyecto que funciona con una aplicación de escritorio y base de datos.

Se estipulan los objetivos tanto general como específicos los cuales se deben cumplir para lograr el funcionamiento del sistema, realizamos una hipótesis sobre lo que se debe obtener y hasta donde se puede llevar este proyecto, pensado en implementar más funciones y no solo dejarlo en la idea original que es para resolver una situación primordial.

Dentro el objeto de estudio se analizan sistemas similares que nos muestran un ejemplo de cómo se realizan a cabo otros procesos, investigamos el cómo hacer más simple el actual proceso de la empresa y las opciones que se tienen para desarrollar el sistema. Con todo esto determinamos hasta qué punto se llegará con este proyecto y cuáles serán sus posibles mejoras, así como sus limitantes.

Al ser un proyecto que se realizara en corto periodo de 4 meses, se decide utilizar una metodología de desarrollo ágil, en este caso eXtreme Programming (programación extrema) o XP, ya que nos permite una comunicación más directa con el cliente y nos permite seguir aprendiendo al momento de trabajar en el proyecto.

Conforme se va desarrollando cada función del sistema se van obteniendo resultados los cuales nos dan la oportunidad de detectar posibles mejoras tanto funcionales como de diseño en la aplicación, dándonos de esta manera la oportunidad de crear un sistema funcional y de fácil uso para el usuario.

Al final de describen las conclusiones que se obtuvieron referentes al producto final y al proceso de desarrollo, de igual manera sobre los aspectos en que se trabajó y el trato con los involucrados, la forma en que obtuvimos los resultados y el punto de vista sobre que se puede aprender de este proyecto.

### **CAPÍTULO 1. INTRODUCCIÓN**

<span id="page-7-0"></span>En este documento se describen los aspectos generales sobre el proyecto "Sistema administrativo" que se desarrolla para empresa "Foto estudio Mario Andrade".

Al detectar que la empresa cuenta con un proceso complejo en la administración financiera y que este puede ser agilizado con la implementación de un sistema informático, utilizando una aplicación de escritorio con conexión a una base de datos, surge la idea de llevar a cabo el desarrollo de la sistema para su implementación y poder brindar un servicio más rápido con los registros de las ventas y los gastos y basándose en esta información generar los reportes que la empresa necesita para poder conocer el estado económico en el que se encuentra.

Conociendo ya cual es la función de la empresa y los servicios que ofrece se busca implementar de forma adecuada que el proyecto propuesto para que ayude a mejorar la manera en que se llevan a cabo los procesos financieros.

Se muestran los objetivos, tanto general como específicos del proyecto, señalando los puntos que debe cumplir el sistema, asi como el alcance donde se muestra hasta qué punto llegará la función del proyecto y las limitaciones que tendrá, todo en base a los requisitos que se obtuvieron mediante la observación y la experiencia laboral en el tiempo dentro de la empresa.

La metodología utilizada, se describe el por qué será utilizada y se explica la forma en que será implementada en este proyecto, de igual manera se mostrara el cómo se lleva a cabo el desarrollo del proyecto mostrando y explicando de manera general las partes que lo conforman, los primeros diseños de vista y la forma en que estos pueden ir cambiando conforme se progresa en el desarrollo, hasta su conclusión y cumplir con las funciones que se requieren.

Este proyecto está pensado para ser un sistema completo desde registro de usuarios y ventas hasta facturación y conexión web para enviar alertas de eventos y fechas importantes para la empresa. En esta primera instancia solo se realizan los registros de las ventas y los gastos asi como los eventos para los cuales se contrata un servicio.

#### <span id="page-8-0"></span>**1.1 Estado del Arte**

El proceso administrativo de la empresa referente al estado financiero se lleva a cabo mediante un registro de entradas y salidas, esto se define como las ventas y las compran que se realizan.

Este proceso se conoce en base al tiempo que he estado laborando en la empresa, al momento de realizar el reporte sobre los ingresos que se han obtenido en un lapso determinado de tiempo se revisa y calcula el ingreso y egreso monetario día por día para poder tener un total ventas y gastos, de igual manera para saber en qué se ha invertido más dinero y en qué mes hubo más ingresos, se realiza una revisión de todos los registros en la capeta correspondiente.

Ya existen sistemas que realizan los cálculos para poder obtener estos resultados y generar los reportes, estos en base a como las empresas realizan sus procesos.

Empresas como SAIT encargada a la automatización de operaciones como contabilidad y facturación electrónica ofreciendo distintos tipos de sistemas.

Algunas aplicaciones para puntos de venta también son de análisis ya que nos permiten observar como diseñar una interfaz amigable y de fácil para el usuario, como lo son CONTPAQi que permite llevar un control del inventario, control de caja y realizar facturación electrónica, o SICAR que ofrece la posibilidad de ofrecer ofertas.

#### <span id="page-8-1"></span>**1.2 Planteamiento del Problema**

Foto estudio Mario Andrade al ser una empresa con más de 30 años dedicada al servicio de video y fotografía para eventos familiares y sociales, presenta un área de oportunidad para desarrollar un software que permita llevar a cabo los registros de los ingresos y egresos monetarios. De esta manera permitir tener un control más ágil sobre la administración de la empresa.

No se cuenta con un respaldo de la información, así como tampoco se tiene un registro fácil de consultar sobre el historial de los clientes, esto en base a los eventos contratados, para saber cuánto se obtuvo de ingresos por los eventos, que días el cliente requirió un cambio en el paquete contratado o solicitó un servicio extra, los días en que realizo los pagos.

Mediante la experiencia laboral dentro de la empresa, se ha observado que el proceso con el cual se llevan a cabo los registros y análisis de gastos y ventas de la empresa se puede agilizar y realizar de forma más precisa.

No se cuenta con reportes que indiquen cuáles son movimientos que se han efectuado durante el mes o anualmente en la empresa de manera rápida, este proceso requiere de días para poder revisar todo lo registrado en las carpetas y realizar los cálculos para saber si hay ganancias, en que mes se obtuvieron más ingresos y se realizaron más gastos.

De esta forma se desarrolla un sistema administrativo mediante una aplicación de escritorio que permita consultar la información de los registros de la empresa.

Observando el tipo de funciones que pueden realizar con otros sistemas se analiza como este proyecto puede adecuarse al funcionamiento de la empresa, basándose inicialmente

en el proceso de la administración financiera y después poder generar un sistema más completo que permita al usuario funciones como facturación y alertas de eventos, impresión de contratos y tickets.

#### <span id="page-9-0"></span>**1.3 Objetivos**

#### **1.3.1 Objetivo General**

Implementar un sistema mediante una aplicación de escritorio, que permita registrar los ingresos y gastos de la empresa, registro de clientes y contratos para llevar el control administrativo de la empresa.

#### **1.3.2Objetivos específicos**

- $\triangleright$  Registrar clientes
- $\triangleright$  Registrar servicios
- $\triangleright$  Consultar registros
- $\triangleright$  Generar reportes

#### <span id="page-10-0"></span>**1.4 Definición de variables**

- **1.4.1 Variables directas**
	- $\checkmark$  Requerimientos: determinan que es lo debe cumplir el proyecto en base a las necesidades de la empresa.
	- $\checkmark$  Mostrar los ingresos y gastos de la empresa.
- **1.4.2 Variables indirectas**
	- $\checkmark$  Proceso administrativo actual de la empresa.

#### <span id="page-10-1"></span>**1.5 Hipótesis**

"El sistema administrativo ayudara a la empresa a mejorar el proceso con el cual controlan los ingresos y gastos, y tener una visión más clara de las ganancias o pérdidas financieras obtenidas"

#### <span id="page-10-2"></span>**1.6 Justificación del Proyecto**

Se desarrolla el Sistema Administrativo para la empresa Foto estudio Mario Andrade con la finalidad de contar con un historial dinámico de los movimientos económicos que realiza la empresa, y también permitir que el proceso administrativo se mejore para poder obtener información requerida para su análisis, enfocado en la generación de los reportes que ofrezcan al administrador lo necesario para la toma de decisiones en cuanto al funcionamiento financiero de la empresa, teniendo toda la información soportada en una base de datos que permita su consulta.

#### <span id="page-10-3"></span>**1.7 Limitaciones y Alcances**

#### **1.7.1 Alcance**

En primera instancia el sistema administrativo permitirá el registro de los ingresos y gastos de la empresa, así como, el registro de los clientes y servicios que se ofrecen, de esta forma poder consultar los datos mediante un reporte. Para mejoras que se realizaran a la aplicación con el fin de hacer un sistema completo, se dispondrá de un inicio de sesión para el administrador y uno para usuario, generar facturas y la impresión de tickets de venta, conexión web y envió de notificaciones a dispositivo móviles.

#### **1.7.2 Limitaciones**

El sistema por el momento contará con el registro de las ventas, eventos y los reportes serán generados en archivos CSV., se enfocará a la función de registros, consultas y reportes de ingresos y egresos monetarios de la empresa, con la finalidad de posteriormente mejorarlo agregando funciones más específicas que requiere la empresa.

#### <span id="page-11-0"></span>**1.8 La Empresa (Foto estudio Mario Andrade)**

Es una empresa familiar fundada en 1993 que ofrece el servicio de video y fotografía, inicialmente trabajando tomando fotografías para diario el mundo y eventos de xv años y bodas, conforme se instaló el estudio se inició el trabajo de estudio fotográfico, realizando sesiones de fotos familiares, así como el servicio de fotografía instantánea y de estudio en tamaños infantil, credencial y de pasaporte.

Se fue haciendo de clientes que, por la calidad de su trabajo acudían a contratarlos para cada evento que realizaban. Con la transición a DVD se realizaban trabajos en mejor calidad y se inició con la trasferencia de los formatos BETA y VHS, también realizando trabajos en calidad HD y con esto mismo adquiriendo nueva clientela como facultades y asociaciones civiles para la grabación de tutoriales de los procesos que realizan y eventos oficiales.

Actualmente se realizan trabajos de mejor calidad con la implementación de blue-ray y el uso de dron para incorporar tomas aéreas a la edición de video.

#### **1.8.1 Misión**

Lograr la satisfacción de nuestros clientes, brindándoles al mejor precio posible, servicios de fotografía y video de calidad, adecuados para sus eventos, sirviéndoles con agrado y esmero, originalidad y poniendo atención a los detalles.

#### **1.8.2 Visión**

Somos una empresa dedicada al servicio de video y fotografía, reconocida por su capacidad de dar a sus clientes un recuerdo de calidad, en sus eventos más importantes y especiales.

#### **1.8.3 Descripción del servicio**

Foto Estudio Mario Andrade es una empresa que ofrece principalmente el servicio de grabación y edición de video, y toma de fotografía, para eventos familiares y sociales. Se tienen paquetes de servició donde además de video y fotografía, se trabaja con un trabajo de estudio donde se entrega una fotografía en tamaño 16X20 pulgadas, el video se edita en formatos DVD y Blue-Ray, cantidad de fotografías de 100 a 200 en tamaño 5X7 y 6X8 pulgadas, dependiendo del costo del paquete. Los clientes contratan el servicio apartando la fecha del evento con el 30% o 50%, teniendo que liquidar el 90% o 100% del costo dos días antes del evento, el trabajo terminado se entrega al cliente a los 10 o 15 días después del evento dependiendo el paquete contratado.

Se ofrecen además otros servicios como transferencias de video, fotografía instantánea y servicio de estudio para documentos, restauraciones y ampliaciones de fotografía.

Cada vez aparecen nuevas tecnologías para desarrollar el trabajo de edición de video y fotografía, se comienza a implementar el uso de drones para realizar tomas previas dentro del servicio, esto conlleva a tener más clientes.

Al buscar una forma de conocer los ingresos y egresos de la empresa se intenta implementar tecnologías ayude agilizar este proceso, y con la finalidad de mejorar el sistema para poder realizar facturas y que el sistema pueda posteriormente generar alertas sobre eventos agendados. También permitir a clientes consultar promociones y paquetes que se ofrezcan dentro de los servicios.

De primera instancia se realizará el registro de ventas y gastos de la empresa, así como registrar los eventos reservados.

### **CAPÍTULO 2. METODOLOGÍA**

<span id="page-13-0"></span>Para el desarrollo de este proyecto se utiliza la metodología XP ya que permite llevar a cabo el proceso de la elaboración del proyecto en un tiempo corto.

La programación extrema, XP por sus siglas en inglés, es una metodología ágil para desarrollar software (Fowler, 2000). En contraste con las metodologías tradicionales, burocráticas y poco ágiles, la XP tiene las siguientes características (Beck, 1999):

1. Está orientada a quien produce y usa el software.

2. Reduce el costo del cambio en todas las etapas del ciclo de vida del sistema.

3. Combina las que han demostrado ser las mejores prácticas para desarrollar software, y las lleva al extremo.

Cuando se aplican los principios de la XP, el costo del cambio, idealmente, se mantiene constante. La XP puede describirse someramente por los siguientes puntos:

1. Empieza en pequeño y añade funcionalidad con retroalimentación continua.

2. El manejo del cambio se convierte en parte sustantiva del proceso.

3. El costo del cambio no depende de la fase o etapa.

4. No introduce funcionalidades antes de que sean necesarias.

5. El cliente o el usuario se convierte en miembro del mismo equipo.

Al ser una metodología adecuada para proyectos cortos, es ideal ya que permite dedicar más tiempo a la parte de desarrollo en cada aspecto del proyecto permitiendo la retroalimentación continua.

El desarrollo del sistema debe ser en un tiempo de 4 meses y este debe cumplir con las funciones necesarias para satisfacer las necesidades que se requieren en la empresa. La metodología XP permite esta manera poder trabajar más en la parte de la funcionalidad del sistema y de manera adecuada documentar los aspectos principales del desarrollo del mismo. Al final de la elaboración ofrece también analizar a los involucrados en el proyecto mediante la experiencia obtenida en todo el tiempo que se trabajó, conociendo cada quien,

que aspectos se complicaron más o en que se puede mejorar, que errores se cometieron y cuales se pudieron evitar, con el fin de llevar esa experiencia a futuros proyectos.

#### <span id="page-14-0"></span>**2.1 Inicio**

Se analizan los procesos de la empresa para poder desarrollar una idea del funcionamiento de la aplicación, en primera instancia la aplicación será para un usuario administrador que es quien lleva a cabo la administración financiera de la empresa, se planea el desarrollo del proyecto y mediante una reunión con el asesor industrial que nos explica la manera de trabajar de la empresa y cuáles son los procesos que se realizan actualmente, así como los próximos a considerar.

#### <span id="page-14-1"></span>**2.2 Diseño**

Se realiza un boceto de la interfaz del usuario, así como diagramas que nos darán la pauta para desarrollo del sistema y la base de datos. Utilizando SceneBuilder se elabora el diseño de la interfaz la cual con opinión del cliente se modifica de manera que facilite la interacción.

#### <span id="page-14-2"></span>**2.3 Desarrollo**

En esta etapa comenzamos a darle funcionamiento a los paneles de la interfaz y realizando la conexión con la base de datos, se comienza a realizar pruebas de registros corrigiendo al momento los errores de codificación que aparecen en la ejecución. Se muestra al cliente y se a realizan adaptaciones en base a las sugerencias recibidas.

#### <span id="page-14-3"></span>**2.4 Cierre**

Se realiza prueba final con la interfaz terminada de lo que serán registros requeridos tomando en cuenta las sugerencias del cliente durante el desarrollo del proyecto, y se generan los reportes en los archivos CSV.

## **CAPÍTULO 3. DESARROLLO DEL PROYECTO**

#### <span id="page-15-1"></span><span id="page-15-0"></span>**3.1 Requisitos del proyecto**

Para iniciar el diseño del sistema se obtuvieron los requisitos que deben cumplirse para satisfacer las necesidades del cliente y la empresa. Estos se obtuvieron en base a la observación, la experiencia laboral y en la enseñanza del gerente sobre cómo se llevan a cabo las actividades.

Requisitos para desarrollar el proyecto.

- 1) Entrevistar al cliente sobre los servicios que ofrece la empresa y lo que necesita.
- 2) Planear el tiempo para mostrar al cliente los avances realizados.
- 3) Planear las actividades a realizar.
- 4) Conocer el proceso que debe realizar el sistema.
- 5) Delimitar con el cliente el alcance que tendrá el proyecto y la mejoras que posteriormente se realizaran.
- 6) Planear las reuniones con los asesores.

Estos son los requisitos con los que debe cumplir el proyecto "Sistema administrativo":

- 1) Se realiza el levantamiento de requerimientos para
- 2) Registrar los clientes que contratan un servicio.
- 3) Tener el registro de los servicios que se ofrecen.
- 4) Contar con una interfaz que tenga facilidad de uso.
- 5) Una conexión a una base de datos.
- 6) Permitir la consulta de los servicios contratados por los clientes.
- 7) Poder visualizar reportes de los ingresos y gastos económicos de la empresa.

En base a los requerimientos obtenidos se diseña la estructura básica del sistema mediante los siguientes diagramas de casos de uso, clase y secuencia.

#### <span id="page-16-0"></span>**3.2 Diseño del sistema**

**3.2.1 Diagrama de casos de uso.**

Este diagrama muestra quien es el actor principal y que funciones realizará al momento de utilizar el sistema, de la misma manera que acciones depende de otras o cuales son necesaria para llevar a cabo otras

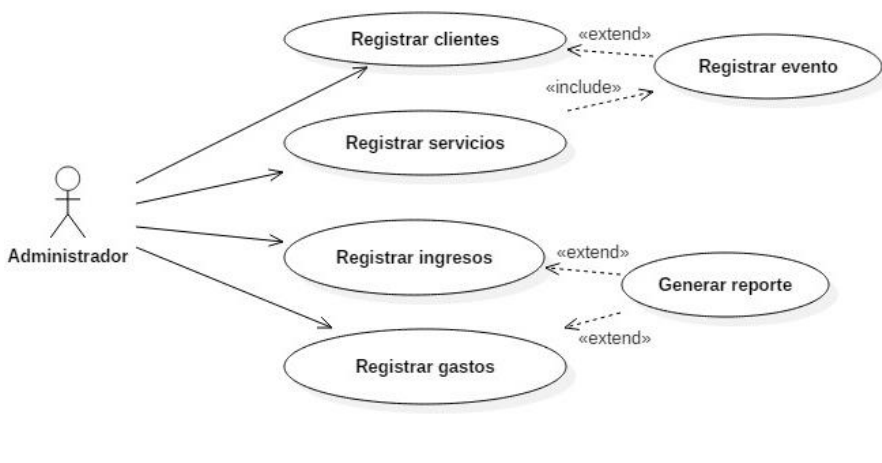

*Casos de uso. Imagen 3.2.1*

#### <span id="page-16-1"></span>**3.2.2 Diagrama de clases.**

En este diagrama se muestran la relación que hay entre las clases que conforman el sistema, y los atributos del que conforman a cada clase.

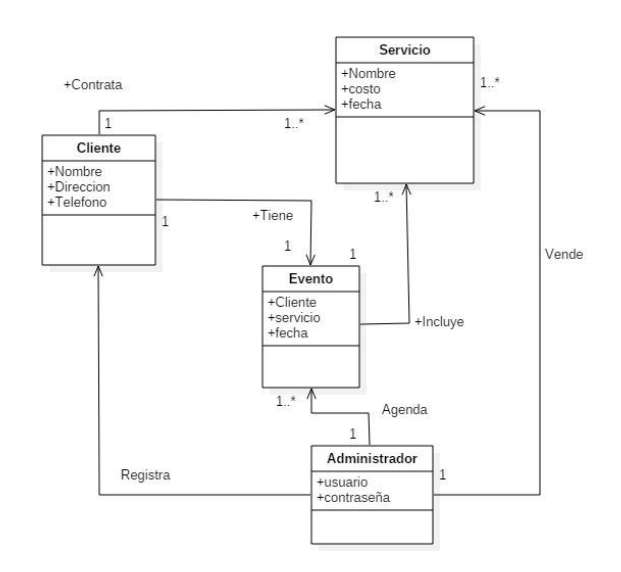

<span id="page-16-2"></span>*Diagrama de clases. Imagen 3.2.2*

**3.2.3 Diagrama de secuencia.**

Este diagrama muestra cómo será el proceso que se llevará a cabo con el sistema administrativo, desde las funciones que realiza el administrado con la interfaz y la comunicación de la interfaz con la base de datos en base a la acción que el administrador ejecute.

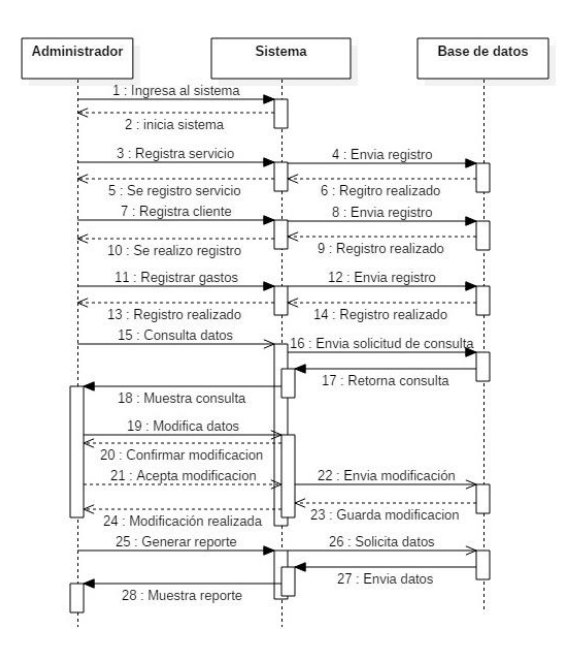

*Diagrama de Secuencia. Imagen 3.2.3*

#### <span id="page-17-0"></span>**3.2.4 Diseño inicial de la interfaz**

La interfaz de usuario se inició con la idea de implementar un panel para cada tipo de registro que se requiere hacer, y para este caso se mostrará una tabla que permitirá al administrador observar los últimos registros realizados en la misma interfaz.

La interfaz del usuario cuenta con tres áreas de trabajo que son ventas, compras y evento. En estas el usuario puede guardar, modificar y generar un reporte cuando o requiera. Cada una muestra los ultimos registros realizados y permite realizar una busqueda sobre un registro que se quiera consultar.

**Ventas**: en esta se realizaran todos los registro referentes a las ventas diarias de la empresa, se regitra la fecha en que se realiza la venta, el nombre del cliente en caso de que se requiera, el servicio que se vende, el costo total, el anticipo en caso de que no se ralice el pago completo en ese momento y el adeudo correspondiente.

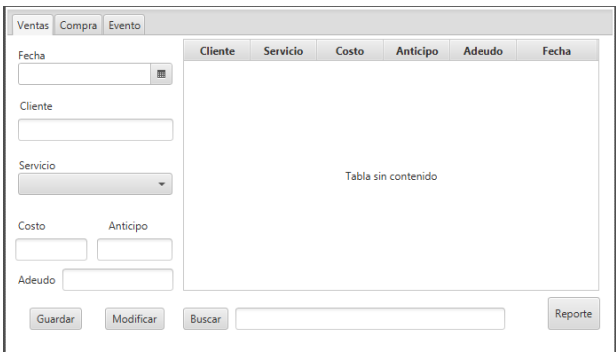

*Interfaz ventas. Imagen 3.2.4* 

<span id="page-18-0"></span>**Compras**: aquí se realizan los registros de todos los gastos de la empresa, los datos que se requieren son la fecha en que se realiza la compra, producto que se adquirió, el precio del producto, y una descripción breve de la compra.

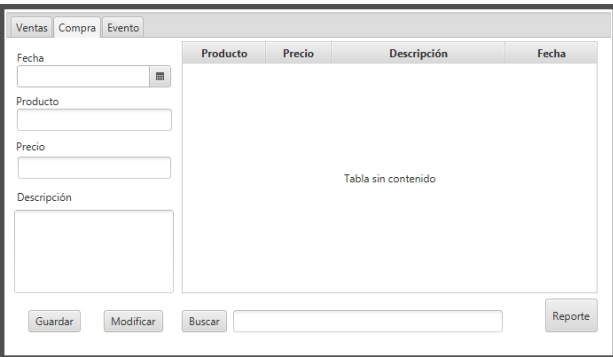

<span id="page-18-1"></span>*Interfaz compras. Imagen 3.2.4*

**Eventos**: En esta apartado de la interfaz se realizan los registros de los eventos contratados, y se anotan los mayores datos posibles para conocer lo que el cliente quiere. Se guardan la fecha en que será el evento, quien es el cliente que contrata y su número de teléfono, el servicio que se pidió, que tipo de evento será, la dirección donde se llevará a cabo, descripción del evento donde se anotan datos específicos, como horario, lugar de reunión, si habrá una celebración previa, etc. De igual manera se registra el costo total del evento en base al servicio que se vende, el anticipo y el adeudo del cliente.

| Ventas Compra<br>Evento            |                     |                 |       |                 |        |         |
|------------------------------------|---------------------|-----------------|-------|-----------------|--------|---------|
| Fecha del evento<br>$\blacksquare$ | <b>Cliente</b>      | <b>Servicio</b> | Costo | <b>Anticipo</b> | Adeudo | Fecha   |
| Cliente                            |                     |                 |       |                 |        |         |
| Teléfono                           | Tabla sin contenido |                 |       |                 |        |         |
| Correo / Facebook                  |                     | Buscar          |       |                 |        |         |
| Tipo de evento                     | Dirección / Lugar   |                 |       | Descripción     |        |         |
| Servicio de evento<br>÷            | Costo               | Anticipo        |       | Adeudo          |        |         |
| Guardar                            | Modificar           |                 |       |                 |        | Reporte |

*Interfaz evento. Imagen 3.2.4*

#### <span id="page-19-0"></span>**3.2.5 Diseño de base de datos**

**Diagrama entidad relación**: muestra las entidades con sus atributos correspondientes, lo cual conforma las tablas de la base de datos, muestra también la realicen que hay entre las tablas creadas.

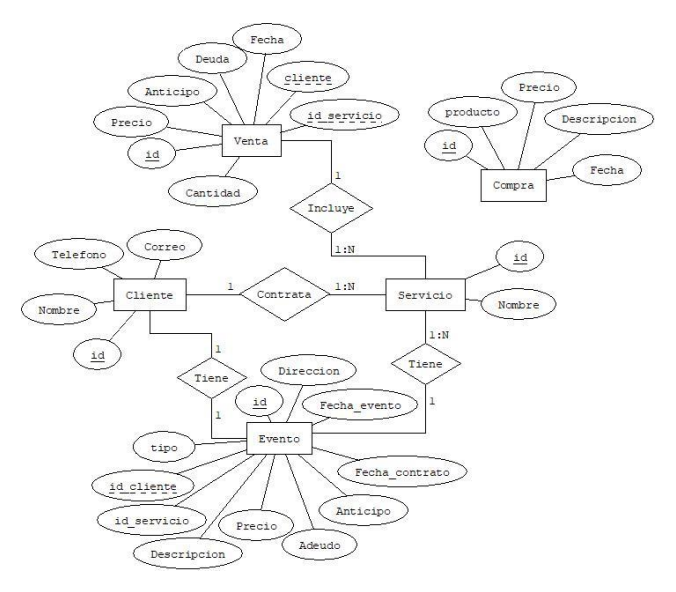

<span id="page-19-1"></span>*Diagrama entidad-relación. Imagen 3.2.5*

**Diagrama relacional:** muestra las relaciones que hay entre las tablas de la base de datos una llave foránea la cual hace referencia a la llave primaria de otra tabla.

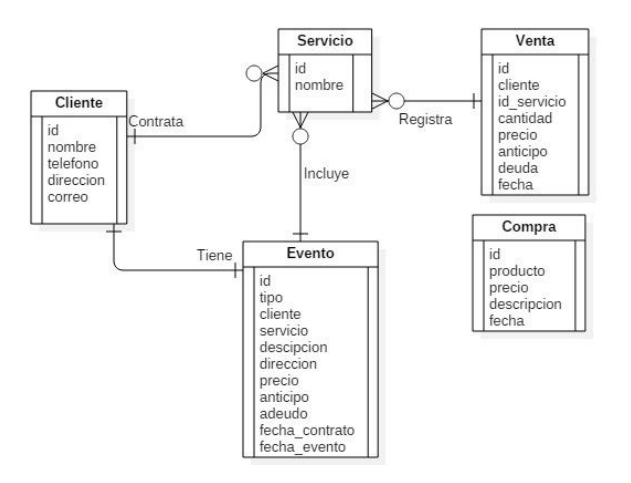

*Diagrama relacional. Imagen 3.2.5*

#### <span id="page-20-0"></span>**3.2.6 Segundo diseño de la interfaz**

**Ventas**: se agregaron campos para registrar. Tamaño, especifica el tamaño del servicio, ejemlo: cuando un cliente solicita el servicio de fotografía se especifica si son infantil, credencial, o medidas 5x7 pulgadas. El campo de cantidad para especificar cuantos elementos componen el servicio y el campo otros servicion donde se realizará la anotación de los servicios extras o que son poco requeridos por los cliente, como lo es, enmarcado de fotografias, encapsulados, adhesivos, entre otros. Se agrego el boton de nuevo para que de esta forma al realizar una consulta se tenga la opción de limpiar los campos de la interfaz.

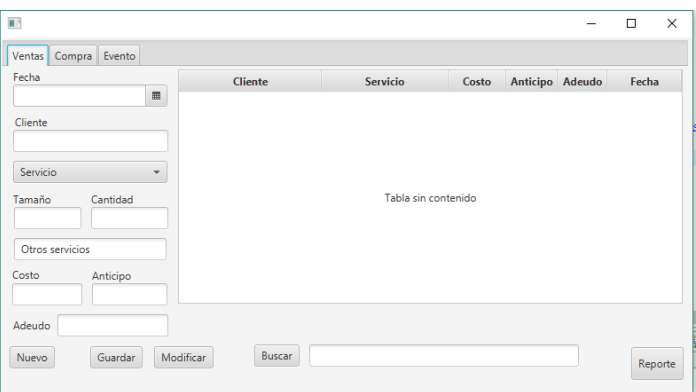

<span id="page-20-1"></span>*Interfaz ventas. Imagen 3.2.6*

**Compras**: en esta interfaz de usuario el único cambio que se hizo en el apartado de compras es agregar el botón de nuevo para limpiar los campos y se muestra también la cantidad de productos comprados.

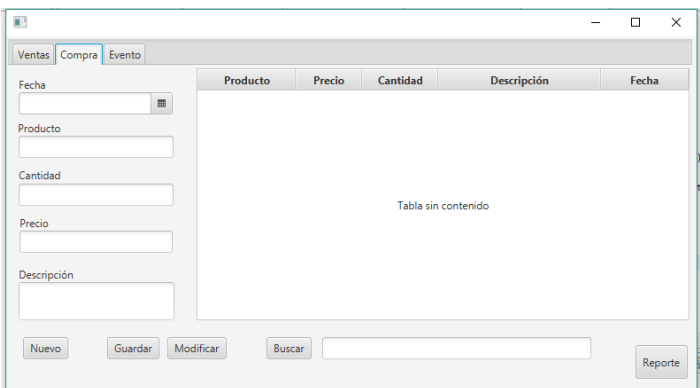

*Interfaz compras. Imagen 3.2.6*

<span id="page-21-0"></span>**Eventos**: de igual manera se registra el costo total del evento en base al servicio que se vende, el anticipo y el adeudo del cliente. Al igual que los apartados anteriores en eventos se agregó el botón nuevo, además de la fecha en que se realiza el contrato, el campo para registrar el tipo de evento y el correo electrónico del cliente.

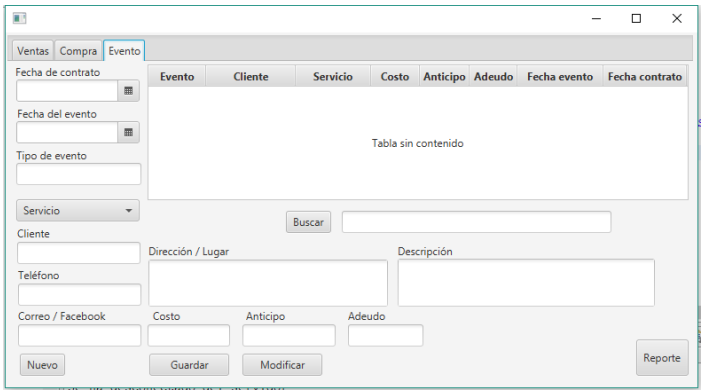

<span id="page-21-1"></span>*Interfaz evento. Imagen 3.2.6*

#### **3.2.7 Tablas de la base de datos**

**Tabla venta:** esta es la tabla donde quedaran guardados los registros de las ventas realizadas.

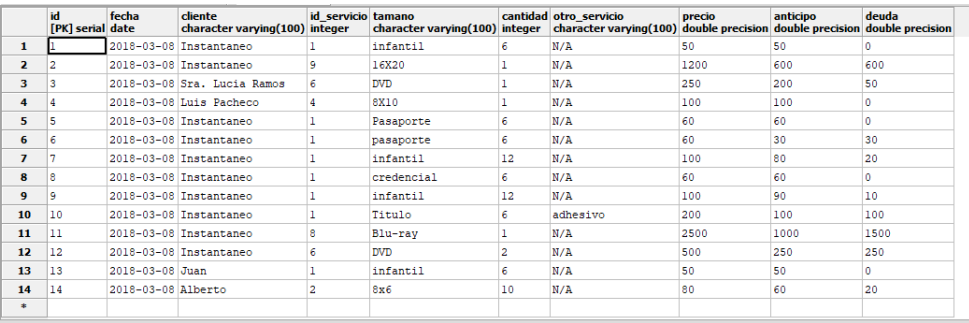

#### *Tabla ventas. Imagen 3.2.7*

<span id="page-22-0"></span>**Tabla servicio:** en esta tabla se encuentran los datos de los servicios primordiales que ofrece la empresa.

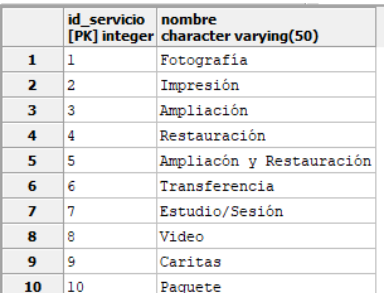

*Tabla servicio. Imagen 3.2.7*

<span id="page-22-1"></span>**Tabla compra:** la tabla de compras guarda los registros de los gastos que realiza la empresa.

<span id="page-22-2"></span>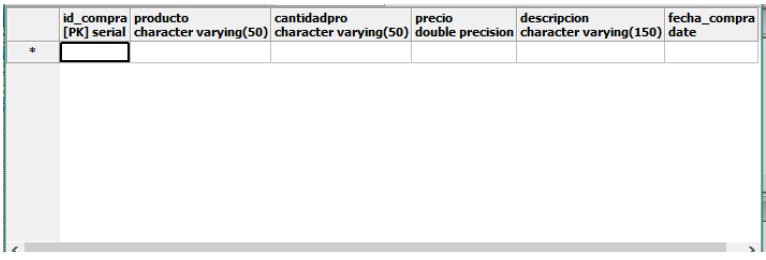

*Tabla compra. Imagen 3.2.7*

**Tabla evento:** en esta tabla se guardan los registros de los eventos con todos los datos básicos que se requieren conocer y se agrega un campo de descripción para guardar datos extras que sean necesarios. Se agregan los datos que se requieren del cliente, que es la persona que contrata el servicio.

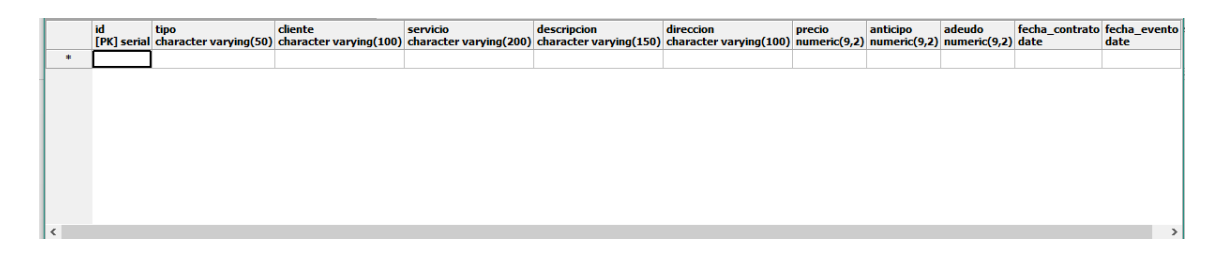

*Tabla evento. Imagen 3.2.7*

#### <span id="page-23-0"></span>**3.2.8 Tercer diseño interfaz**

#### **Ventas**

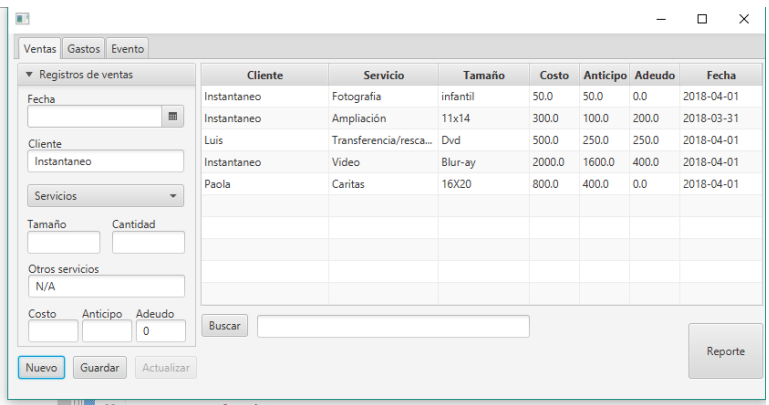

<span id="page-23-1"></span>*Interfaz venta. Imagen 3.2.8*

#### **Compras**

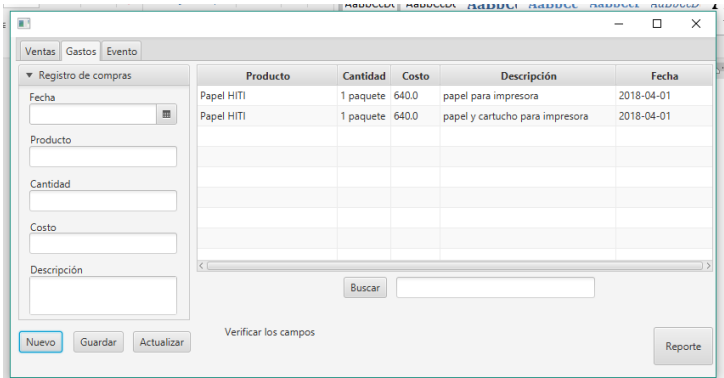

#### *Interfaz gastos. Imagen 3.2.8*

#### <span id="page-24-0"></span>**Evento**

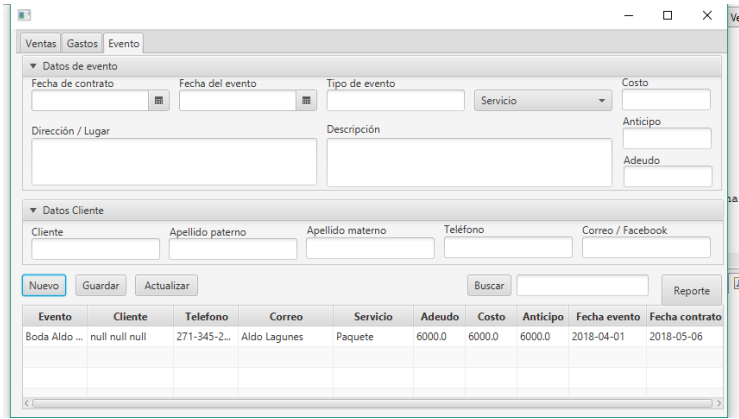

<span id="page-24-1"></span>*Interfaz evento. Imagen 3.2.8*

### **CAPÍTULO 4. RESULTADOS Y CONCLUSIONES**

#### <span id="page-25-1"></span><span id="page-25-0"></span>**4.1 Resultados**

#### <span id="page-25-2"></span>**4.1.1 Puntos que se modificaron.**

En base a los objetivos, el proyecto cumple con el registro y consulta de datos, se realiza actualización de datos, realizando un nuevo registro de esa actualización. Con el fin de guardar un historial de acuerdos y pagos tomados con los clientes no se modifican datos para lo que son eventos, ventas y compras.

Las búsquedas para ventas y eventos se realizan en base al nombre de los clientes, para las compras se consulta la información por nombre de producto, esto permite a la empresa analizar el cambio de precios y realizar comparaciones.

En primera instancia los reportes se crean de manera general en cada panel, estos se generan en archivos CSV, de esta manera poder realizar las operaciones necesarias de cálculos con la librería de Office.

#### **ComboBox**

Al iniciar el desarrollo de la interfaz se tenía pensado utilizar un TextField para realizar el registro de los servicios que se ofrecen, al ver que podría darse una mejor función y estética al sistema utilizando un listado predeterminado de los servicios principales se optó por utilizar un ComboBox, al momento de planear el listado se presentaron dos situaciones, una en la que se mostraba cada uno de los servicios principalmente señalando cada tamaño de fotografía que se trabaja, esto mostro que no era factible mostrar así el listado ya que sumado a los demás servicio realizados el listado se hacía muy largo para mostrarlo en el combo box, para resolver esto se agregó un campo en la tabla de venta, este campo registra el tamaño de la fotografía que se vende, con esto el listado se redujo a solo 10 servicios que se cargan en el ComboBox de la interfaz.

#### **Registros**

Al realizar un registro este aparece en un TableView dentro de la interfaz, al principio se pensaba realizar la modificación de los registros al momento en que un cliente va haciendo pagos de un servicio contratado, esto eliminaría los datos anteriores dejando solo el nuevo registro, al mostrarle al cliente esta función se optó por conservar el registro anterior y guardar la modificación como un nuevo registro ya que se requiere contar con un historial de los cabios y transacciones realizadas por los clientes.

Para las ventas diarias no siempre se realiza el registro de un cliente, ya que al ser un servicio instantáneo no es necesario.

Los reportes se generan en CSV con la posibilidad de posteriormente mejorarlos creando un formato específico para la empresa. Se obtienen solo los datos de los gastos que se realizaron, así como los ingresos obtenidos. Posteriormente se realizarán reportes específicos en base a periodos de tiempo determinado.

#### <span id="page-26-0"></span>**4.2 Trabajos Futuros**

Cuando el proyecto es muy grande se sugiere su continuación, por lo que se debe dividir en fases. En este apartado se hace referencia a los proyectos que continuarán al presente.

El proyecto tiene una planeación para generar más procesos y que pueda tener un enlace web para poder enviar alertas a dispositivos móviles, esto en la parte de agendar eventos y poder recibir la notificación de trabajos pendientes a entregar, también realizar facturas y estas ser enviadas a los clientes mediante correo electrónico.

Crear dos tipos de usuario uno para administrador con más funciones y para un usuario empleado el cual trabajaría con la interfaz actual del sistema, generar reportes con formatos específicos en base a las necesidades que requiere la empresa, imprimir tickets de venta, así como guardar registro de fotografías tomadas al día, respaldo de la base de datos y la creación o actualización de paquetes de servicio en base a los tipos de evento y contrato con clientes.

#### <span id="page-26-1"></span>**4.3 Recomendaciones**

En base a lo trabajado en esta primera fase del proyecto se observa que la interacción directa con el cliente nos permite ofrecerle un sistema más adecuado a las necesidades que tiene la empresa para agilizar sus procesos, hay que analizar cómo implementar el manejo de las fechas para las consultas que se requieran y para poder implementar la mejora de los reportes de manera más detallada y específica.

Se creará un panel de inicio de sesión ya que la empresa contratará empleados y junto con las mejoras que se realizaran, tener reuniones con el contador y el cliente para poder mejorar el sistema. Esto buscando la opinión y apoyo de personal más especializado en el proceso a desarrollar.

### <span id="page-28-0"></span>**ANEXOS**

ORACLE. *technetwork*. Obtenido de oracle

[http://www.oracle.com/technetwork/java/javase/downloads/javafxscenebuilder-info-](http://www.oracle.com/technetwork/java/javase/downloads/javafxscenebuilder-info-2157684.html)[2157684.html](http://www.oracle.com/technetwork/java/javase/downloads/javafxscenebuilder-info-2157684.html)

Postgresql. Obtenido de https//www.postgresql.org/

- SAIT. Obtenido de https://www.sait.mx/
- SICAR. Obtenido de https://www.sicar.mx/

## <span id="page-29-0"></span>**BIBLIOGRAFÍA**

Pressman, R. (2006). *Ingenieria del software: un enfoque práctico.* Mexico: Mc Graw Hill.

Dirección de Comunicación Universitaria de la Universidad Veracruzana. (11 de Junio de 2011). Obtenido de Universo: https//www.uv.mx/universo/486/infgral\_15.html